# 

Digital Modems for the PR4000

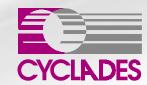

### INSTALLATION GUIDE FOR THE PR4000 DIGITAL MODEM BOARD

The purpose of this guide is to describe the correct procedure for the installation of the digital modem board in the PR4000. The modems are extremely sensitive to static electricity, (more so than RAM), and should be handled with caution. The body carries static electricity and if the person installing the board is not correctly grounded, the modem board could suffer irreversible damage. Please follow the instructions outlined below carefully to avoid damaging the board.

### Step One:

Unplug the PR4000 from the power source and remove the power cord. Remove all cables connecting the PR4000 to other devices.

### Step Two:

Carry the PR4000 to a workbench or table with an anti-static surface and wrist-strap. If a workbench of this type is not available, use the wrist strap sent with the modems. The directions should be followed carefully. Please note that the wrist-strap should not be connected to the PR4000 because it is no longer plugged in an thus no longer connected to ground.

### **Step Three:**

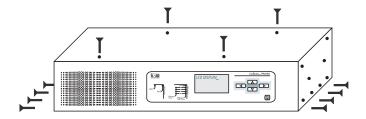

Remove the four top screws and the eight screws on the bottom edges of the PR4000, as shown in the figure.

# Step Four:

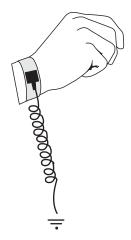

Attach the wrist-strap to your wrist.

# Step Five:

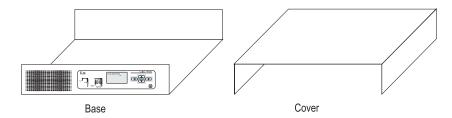

Remove the PR4000's cover. Be careful to not touch any components inside the PR4000's case, as they also can be damaged by static electricity.

# Step Six:

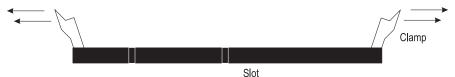

Open the clamps on the slot where the board will be installed, as shown in the figure. The slots are numbered from 0 to 7. The software does not depend on the board being

installed in a particular slot, but installing the first board in slot 0, the second in slot 1, and so on makes the installation of each succeeding board easier. It is important that each board be handled as few times as possible.

# Step Seven:

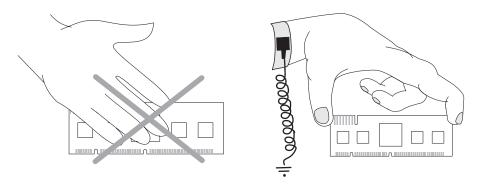

Confirm that the wrist-strap is grounded. Remove the modem board from its anti-static packaging, being careful to not touch the components or metal parts of the board (see the figure).

# Step Eight:

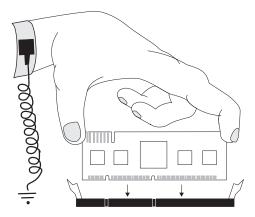

Insert the board carefully into the slot, aligning the indentations in the board with the guides of the slot. Forcing the board or pushing it in at an angle can damage the board and the slot.

# Step Nine:

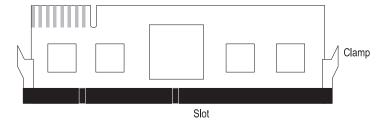

Push the board into the slot until the clamps close around the board.

# Step Ten:

Replace the PR4000's cover and replace the screws. Now you can remove the wrist-strap.

### Step Eleven:

Reconnect the PR4000's cables, including the console cable. Start up the terminal program used to access the PR4000. Plug in the power cable and turn the PR4000 on.

When the PR4000 boots, the following messages should appear (two boards are shown in this example):

```
DSP Cards Detected . . . . . . . . . . . . OK
8-DSP CARD on DIMM 1
8-DSP CARD on DIMM 2

Loading modem 1, 2, 3, 4, 5, 6, 7, 8, 9, 10, 11, 12, 13, 14, 15, 16 . . . done
```

If there is a problem with the board or if the messages shown above (for the correct number of modems) do not appear, call Cyclades' Technical Support.

NOTE: The board should be connected to the PR4000 only by its presence in the slot. The terminals on the opposite side of the board are not intended to be used for a connection.

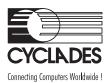

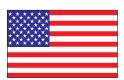

**Cyclades Corporation** 41934 Christy Street Fremont, CA, USA - 94538

phone (510) 770-9727 fax (510) 770-0355

e-mail: sales@cyclades.come-mail: support@cyclades.comWeb Site: www.cyclades.com

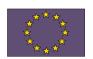

**Cyclades Europe** Munich, Germany www.cyclades.com

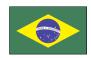

**Cyclades Brasil** São Paulo, SP, Brasil www.cyclades.com.br

Free Manuals Download Website

http://myh66.com

http://usermanuals.us

http://www.somanuals.com

http://www.4manuals.cc

http://www.manual-lib.com

http://www.404manual.com

http://www.luxmanual.com

http://aubethermostatmanual.com

Golf course search by state

http://golfingnear.com

Email search by domain

http://emailbydomain.com

Auto manuals search

http://auto.somanuals.com

TV manuals search

http://tv.somanuals.com